## Programmering av Illustris till Plato Tunable White.

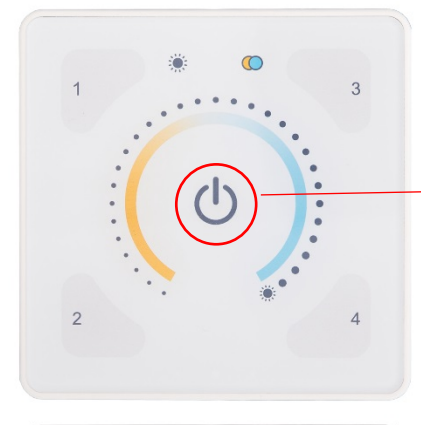

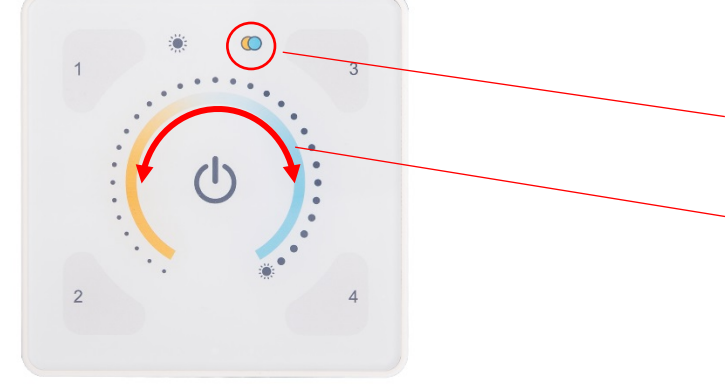

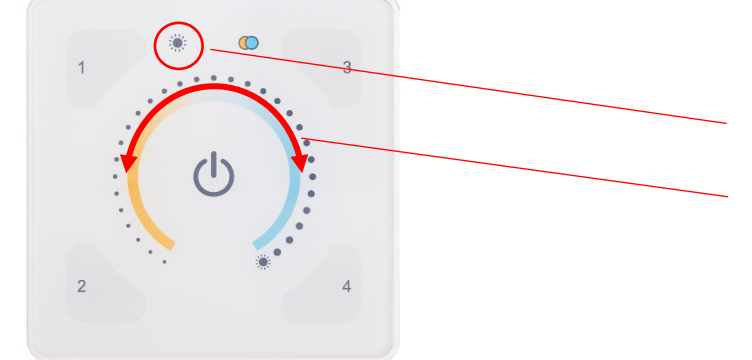

 $\overline{3}$ 

 $\sqrt{4}$ 

## Grundinställning:

Efter att Illustris och Plato är spänningssatt håll in av/på knappen i >10 sec (panelen surrar till) och anläggningen är klar att använda.

(4 olika scener finns förlagrade i knapp 1–4.)

## Ändra färgtemperatur:

Tryck på symbolen för färgtemperatur.

Ändra färgtemperatur genom att dra fingret över den gula och blå linjen.

## Ändra ljusstyrka:

Tryck på symbolen för ljusstyrka.

Ändra ljusstyrkan genom att dra fingret över den prickade linjen.

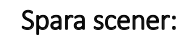

När du hittat en bra ljusfärg och ljusstyrka kan den sparas genom att hålla in någon av knapp 1–4 i >10 sec (panelen surrar till) och den nya scenen är sparad.

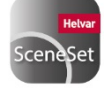

Panelen är utrustad med  $\oint$  och kan styras via Helvar SceneSet app. Ladda ner på www.helvar.com.

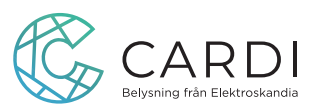